# **django\_distributed\_task Documentation**

*Release 1.0.0*

**Marc Riegel**

August 25, 2014

#### Contents

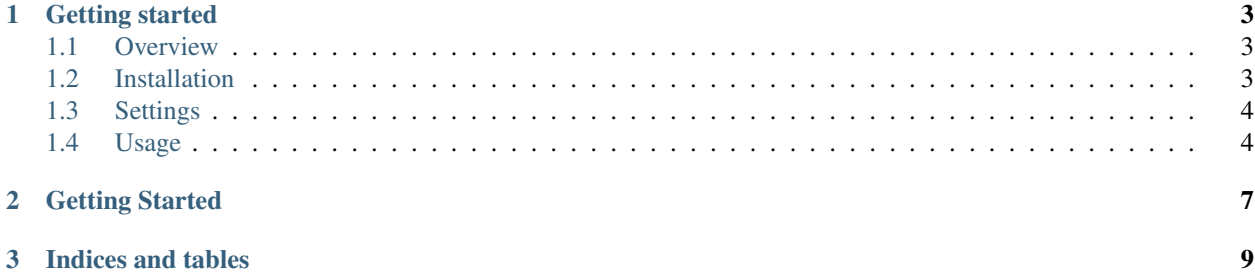

Contents:

# **Getting started**

<span id="page-6-0"></span>Step by step introduction.

# <span id="page-6-1"></span>**1.1 Overview**

In between of *celery <https://github.com/celery/celery>*, distributed\_task is extremely lightweight. We'd decided to keep it simple with less of flexibility but straight at the needs. Just define for each method a *task*-method using the decorator and delay it at run time.

#### **1.1.1 Use case**

The goal is to prevent "heavy" tasks to be executed between a web request and it's response.

Examples for those tasks are:

- Sending e-mails.
- Generation of pdf/csv/... files.
- Rendering of images, videos.

# <span id="page-6-2"></span>**1.2 Installation**

To use distributed\_task, a *Django <https://www.djangoproject.com/>* installation is required.

#### **1.2.1 Requirements**

It's well tested with following versions:

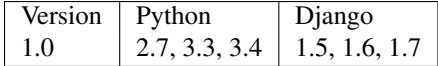

## **1.2.2 Get the code**

django\_distributed\_task package is available on pip:

pip install django\_distributed\_task

## **1.2.3 Register app in your Django settings.py**

After install, register distributed\_task to your INSTALLED\_APPS:

```
INSTALLED_APPS = (
     ...
     "distributed_task",
\lambda
```
And finally sync your database:

./manage.py syncdb distributed\_task

# <span id="page-7-0"></span>**1.3 Settings**

#### **1.3.1 Message Broker**

The default message broker distributed\_task.broker.backends.dummy.DummyMessageBroker does not provide any functionality.

The only message broker which is tested and available is *RabbitMQ* <*http://www.rabbitmq.com/>*.

Sample setup for RabbitMQ:

```
DISTRIBUTED_TASK_BROKER = {
   'BROKER': 'distributed_task.broker.backends.amqp.AMQPMessageBroker',
    'OPTIONS': {
        # Your connection data for RabbitMQ
        'HOST': 'localhost',
        'USERNAME': 'guest',
        'PASSWORD': 'guest',
        'PORT': 5672,
        # Your desired queue name (need to change it for multiple installations)
        'QUEUE': 'distributed_task_queue',
    }
}
```
# <span id="page-7-1"></span>**1.4 Usage**

The default call scheme is: Task.delay -> Broker -> Worker -> Execution

## **1.4.1 Tasks**

distributed\_task will check in every installed app (INSTALLED\_APPS) for a tasks.py file.

### **1.4.2 Define your first task**

Create a tasks.py file in your desired app of choice:

```
from distributed_task import register_task
```

```
@register_task
def my_heavy_task_method():
   pass
```
## **1.4.3 Call your task**

The decorator adds a delay method to your task. You can decide in runtime if you'd like to execute the task delayed or immediately.

Execute delayed in a worker process:

my\_heavy\_task\_method.delay(\*args, \*\*kwargs)

Default method execution (bypasses task distribution):

```
my_heavy_task_method(*args, **kwargs)
```
## **1.4.4 Arguments**

You can pass all args/kwargs to the my\_heavy\_task\_method.delay method as you would call it normally. The serializer is also able to handle Django model instances but not QuerySets.

This works fine:

```
instance = User.objects.first()
my_heavy_task_method.delay('arg 1', user=instance, some_other_arg=False, some_float=12.5212)
```
## **1.4.5 Response / Return values**

Method return values are not available. Maybe in a further version.

#### **1.4.6 Start the worker**

Finally, you need to start the worker process:: python manage.py run\_worker

**CHAPTER 2**

**Getting Started**

<span id="page-10-0"></span>• Installation: *[Install](#page-6-2)*

**CHAPTER 3**

**Indices and tables**

- <span id="page-12-0"></span>• *genindex*
- *modindex*
- *search*